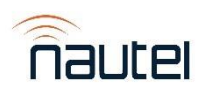

## NX Series Software 5.1.0+UB118

## General Remarks:

NX Series Software Version 5.1.0+UB118 is a Software release suitable for NX15 through NX100 NX Series transmitters that use the UB118. This is the initial release of NX Software on the UB118 single board computer. This release includes all improvements and enhancements from NX SW 5.1.0 located [here.](http://www3.nautel.com/pub/NX_Series/NX_SW_5.1.0/)

**WARNING: This release is only for NX transmitters with the UB118 (NANO-ULT5-i5-R10) SBC (identified by the HDMIto-VGA adapter connected to the SBC).** *DO NOT* **install a TGZ that does not have a "***+UB118***" reference as this will cause the AUI to not connect and will cause system reboots. Resolving this issue will require a re-imaging of the transmitter's SSD.**

## Known Issues:

- Graphical issues may cause meters on the local AUI Rack meters summary page to be difficult to read. See Workaround (1).
- When setting date/time to the past, the local AUI will freeze. See Workaround (2).
	- o Setting date/time to the future will not affect the transmitter.
- While running a software update, an internal software reset could occur and cause the upgrade process to halt. The AUI will reboot and transmitter functionality will be unaffected. See Workaround (3).
- If you have an active preset with the first created stream as the Audio Source and another preset with the first created playlist as the Audio Source and switch to the second preset, the stream will continue to modulate due to both playlist and stream having the same order value. See Workaround (4).
- If a popup appears after a button is pressed in Changeover and that button is pressed again, the popup buttons will not work, and the popup will stay on the screen. This affects both the local and remote AUI. See Workaround (5).
- When changing the User via the local AUI and pressing the "Ok" button, the Active Exciter in the top-right of the screen gets set to "N/A". See Workaround (6).
- Opening the Change User window, then opening the Main Menu and selecting Menu option will show the Change User window only during the page transition.
	- o Pressing the Change User button again will not reveal/show the Change User Window. See Workaround (6).
- If the Standby Exciter is changed from No to Yes (or Yes to No), the relevant Exciter alarms (e.g. External Mute) are not shown. See Workaround (6).
- If several settings for a preset are changed and the preset is saved, some settings may not be saved successfully and will require another attempt to change and save the preset.
- Changing from an AM Overall Mode to a non-AM Overall Mode in the active preset, the L+R Modulation meter will freeze on the last reported value instead of setting the values to "0". Changing from a non-AM Overall Mode to an AM Overall Mode will start correctly reporting the L+R Modulation. This does not affect the transmitter's functions.

## Workarounds:

- 1. Meters appear correctly using Capture Meters in Critical Parameters and are easier to read on device-specific meter summary pages.
	- a. Graphical issues are not present in the remote AUI and therefore meters are not affected visually.
- 2. Pressing the Nautel logo in the top-left of the local AUI will unfreeze and reload the local AUI.
	- a. Going forward in time via the remote AUI will unfreeze the local AUI.

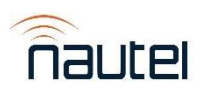

- b. The remote AUI is not affected when changing the time to go back or go forward in time.
- 3. Wait approximately 30 seconds and re-run the upgrade.
- 4. Create another stream that has a different order value than the desired playlist and then switch to that stream from the current stream and then switch back to the desired playlist. This method will also work for switching from a playlist to a stream.
- 5. Pressing the Nautel logo in the top-left of the AUI will reload the AUI to the login screen and the popups will go away.
- 6. Reloading the local AUI by pressing the Nautel logo in the top-left of the screen or performing a Host/AUI reboot will resolve the issue.